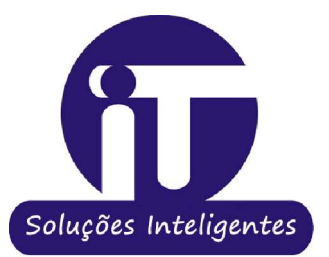

# Manual de Navegação

l<sup>a</sup> edição

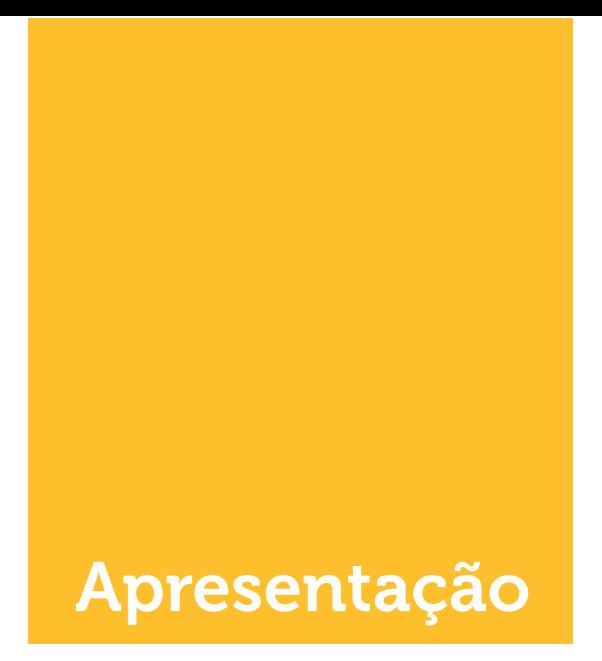

Em atendimento à Lei Complementar Federal nº 131/2009, conhecida como Lei da Transparência, a apresentamos à população o nosso Portal da Transparência, para tornar mais límpida as ações do Governo Municipal.

O Portal da Transparência é um importante instrumento de controle social das ações governamentais. É alimentado e gerenciado pela Controladoria do Município, com o apoio técnico da Empresa IT Soluções.

Trata-se de uma ferramenta que funciona como um canal de comunicação com o cidadão, visto que viabiliza uma maior fiscalização e participação popular, ao disponibilizar informações sobre as execuções orçamentária e financeira municipais, e ao permitir o acompanhamento da aplicação dos recursos públicos, além de diversos documentos que transcendem apenas a obrigação legal de divulgação.

Através do Portal da Transparência, a sociedade pode monitorar a atuação da administração pública e, caso necessite, de informações que não estejam previamente divulgadas nesse canal, deve solicitá-las.

Assim, para facilitar a busca dos dados disponíveis, bem como a solicitação de informações específicas da administração, a Controladoria elaborou o presente Manual, que facilita o acesso às diversas ramificações disponíveis no sítio.

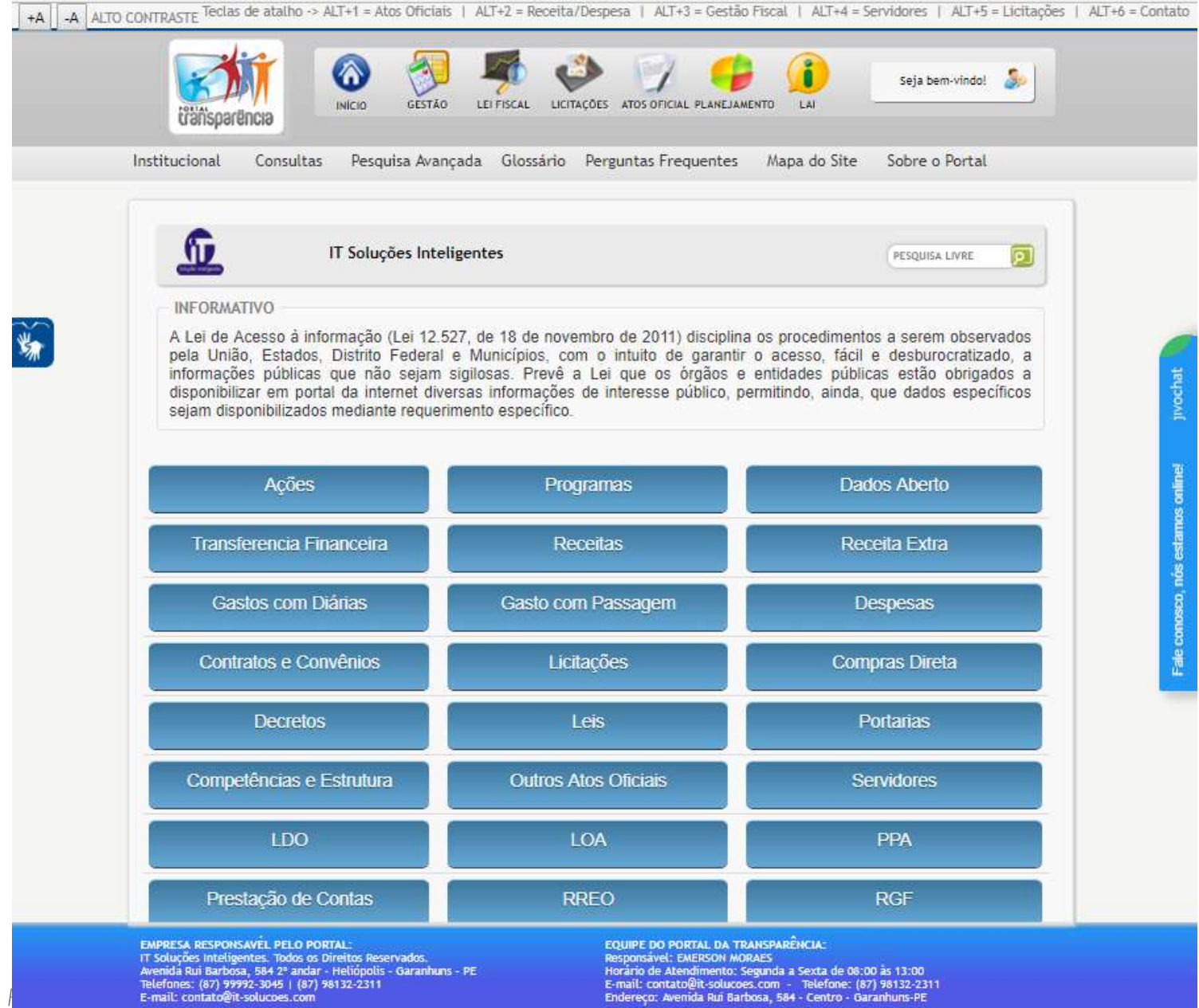

O Portal pode ser acessado nos<br>endereços:

www.municipio.uf.gov.br

#### 1. Institucional

Ao clicar no menu "INSTITUCIONAL", o usuário terá acesso a uma relação de entes municipais, a qual permite uma breve descrição sobre o ente selecionado e o responsável pela pasta, além do endereço, telefone para contato e organograma institucional

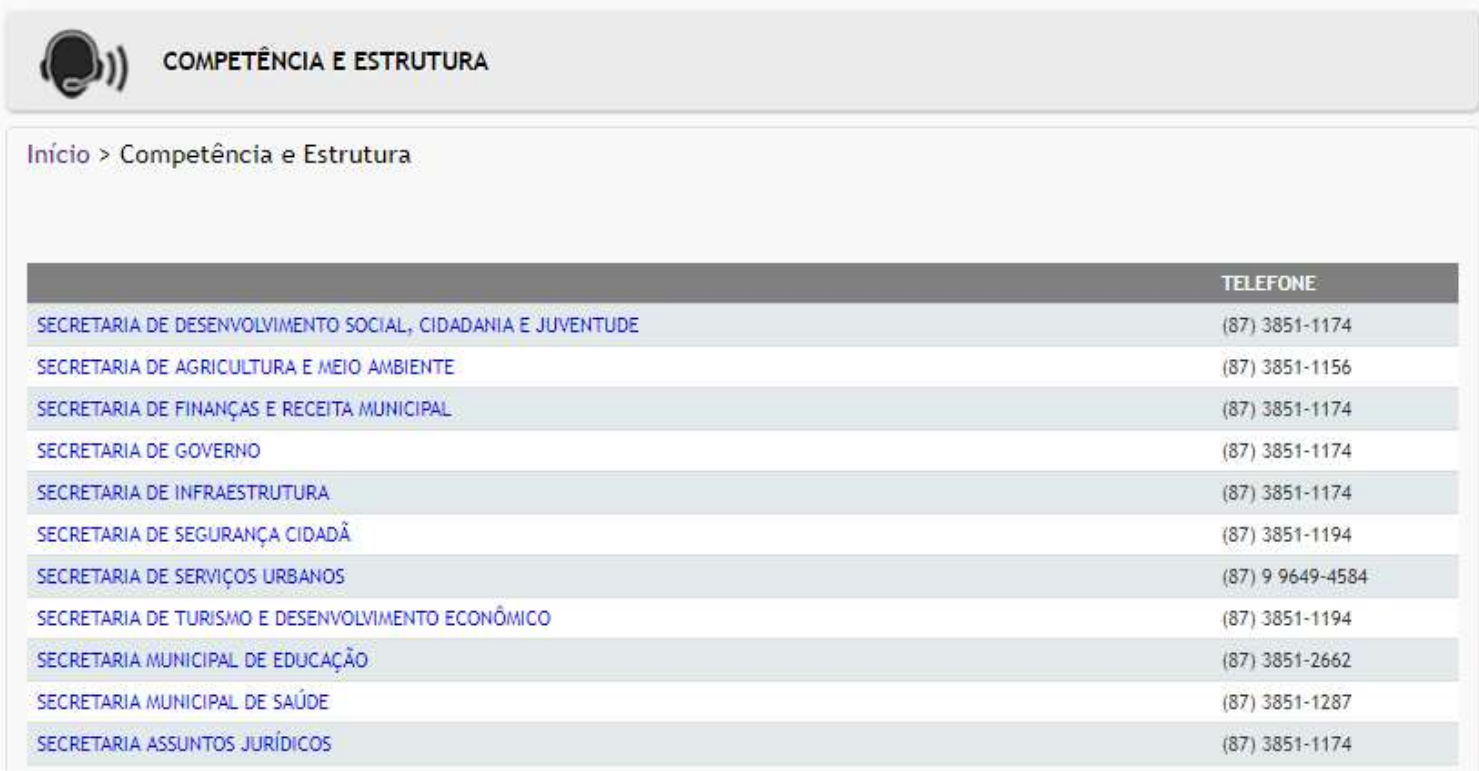

## 1.1 Consultas

Ao posicionar o cursor do mouse sobre o menu "CONSULTAS", o usuário encontra um submenu, cujo conteúdo é igual ao dos BOTÕES DE NAVEGAÇÃO da página inicial.

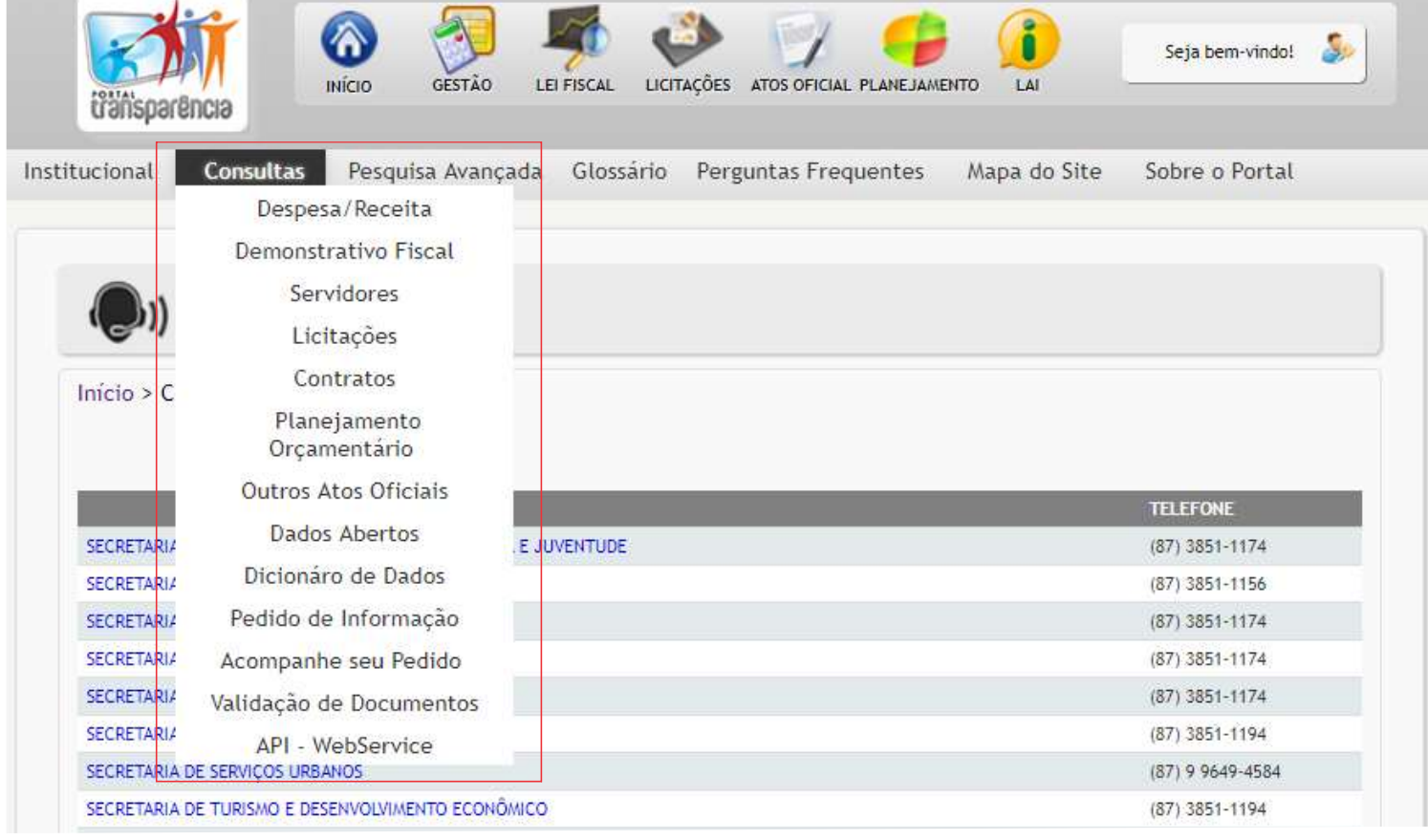

## 1.2 Glossário

O menu "GLOSSÁRIO" apresenta o significado dos termos utilizados no Portal, divididos por classe de assuntos: Finanças Públicas, Despesas e Receitas.

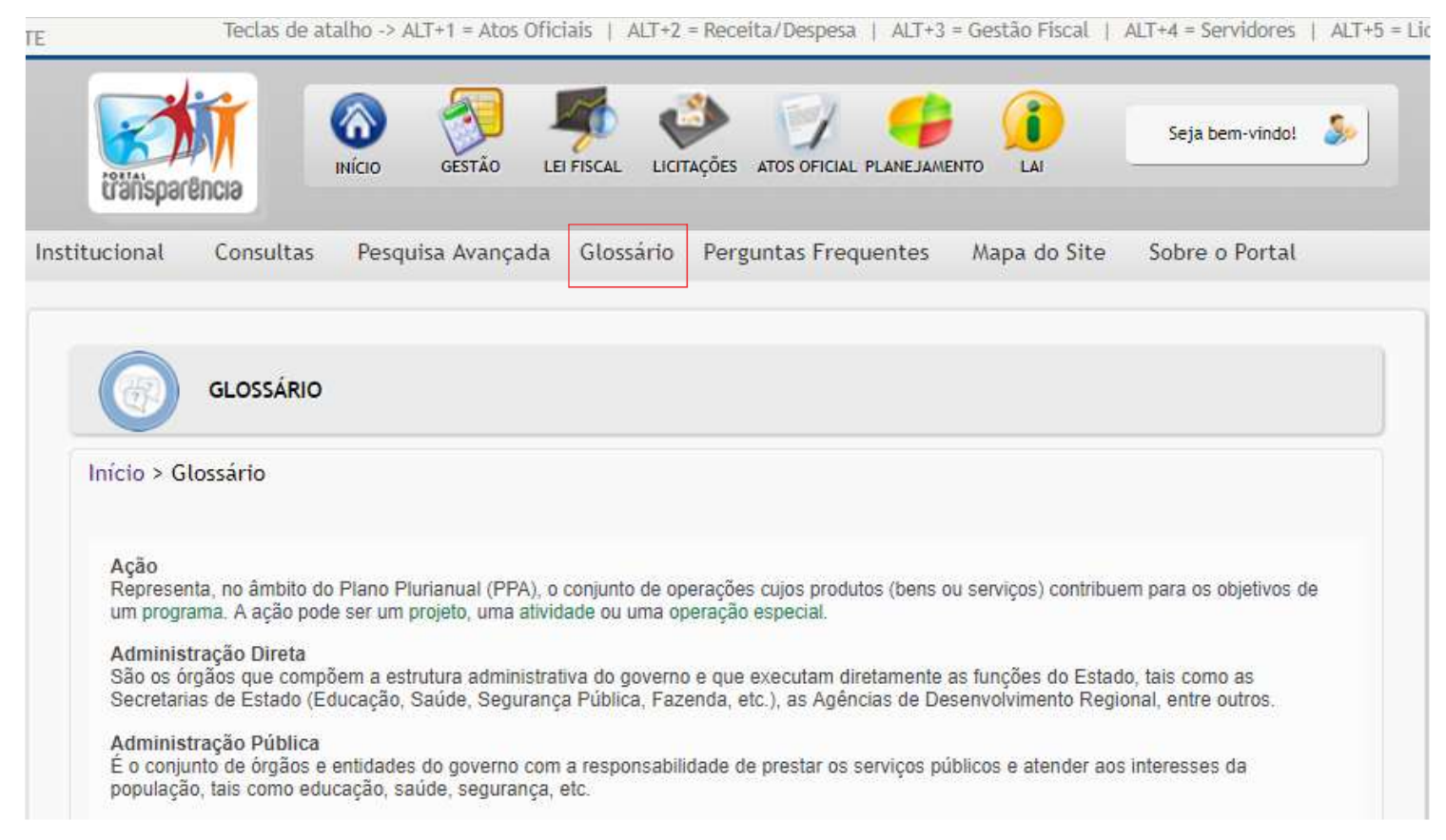

#### 1.3 Perguntas frequentes

O menu "GLOSSÁRIO" apresenta o significado dos termos utilizados no Portal, divididos por classe de assuntos: Finanças Públicas, Despesas e Receitas.

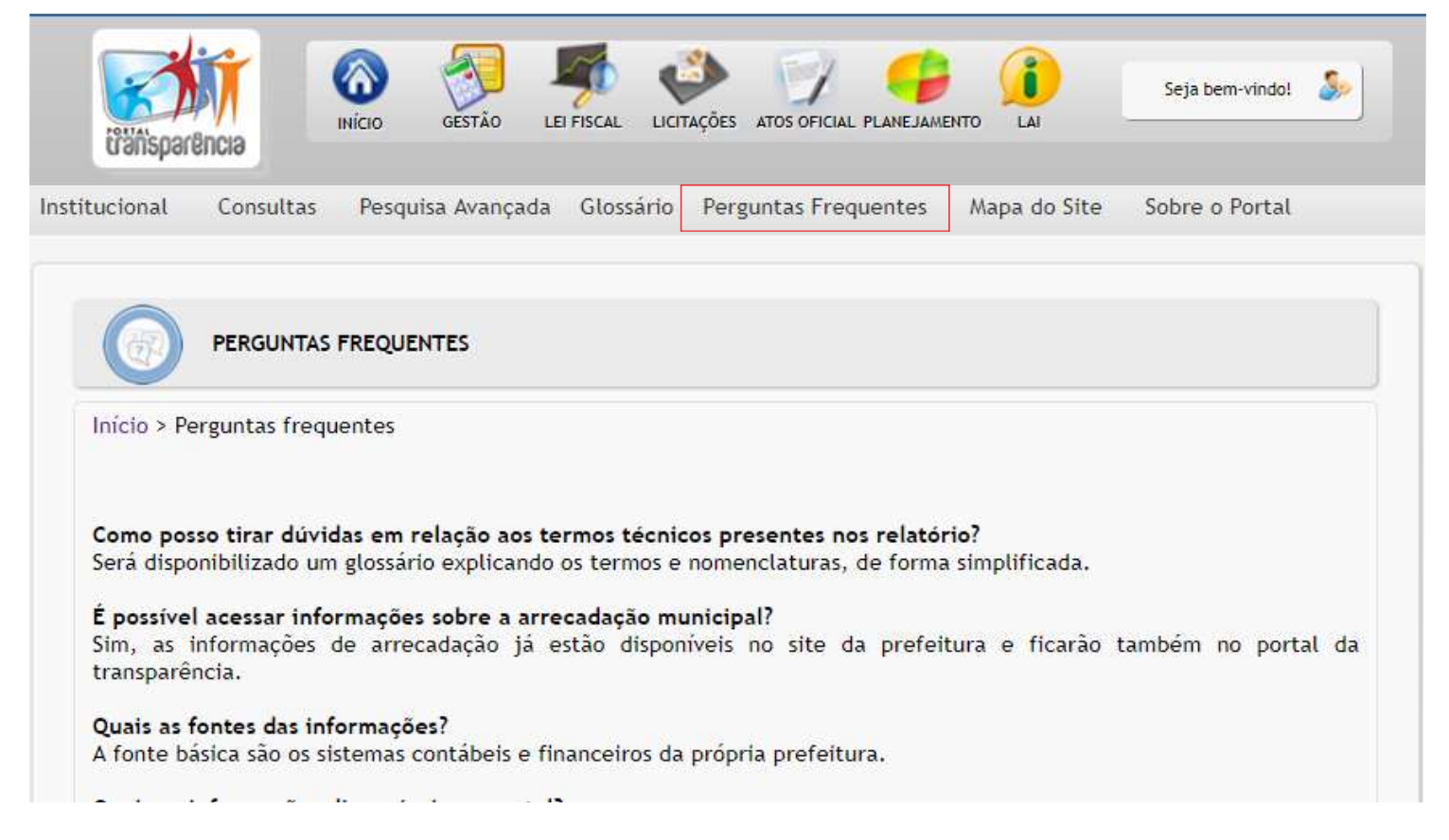

# 1.4 Sobre o portal

Ao posicionar o cursor do mouse sobre menu "SOBRE O PORTAL", o usuário se depara com um submenu que traz os títulos a seguir:

- Apresentação: em breves linhas, apresenta o Portal da Transparência;

- Atualização de Dados: detalha a periodicidade de atualização e o sistema de onde são extraídas as informações;

- Legislação: elenca os links referentes às normas que, de alguma forma, têm relação com o Portal;
- Manual de Navegação: disponibiliza o presente Manual para download;
- Perguntas e respostas: detalha as perguntas e respostas sobre a lei de acesso a informação;
- Política de privacidade: detalha a política de privacidade do portal;
- Acessibilidade: detalha as informações sobre acessibilidade do portal;
- Fale Conosco: entra em contato com a equipe responsável pelo portal da transparência

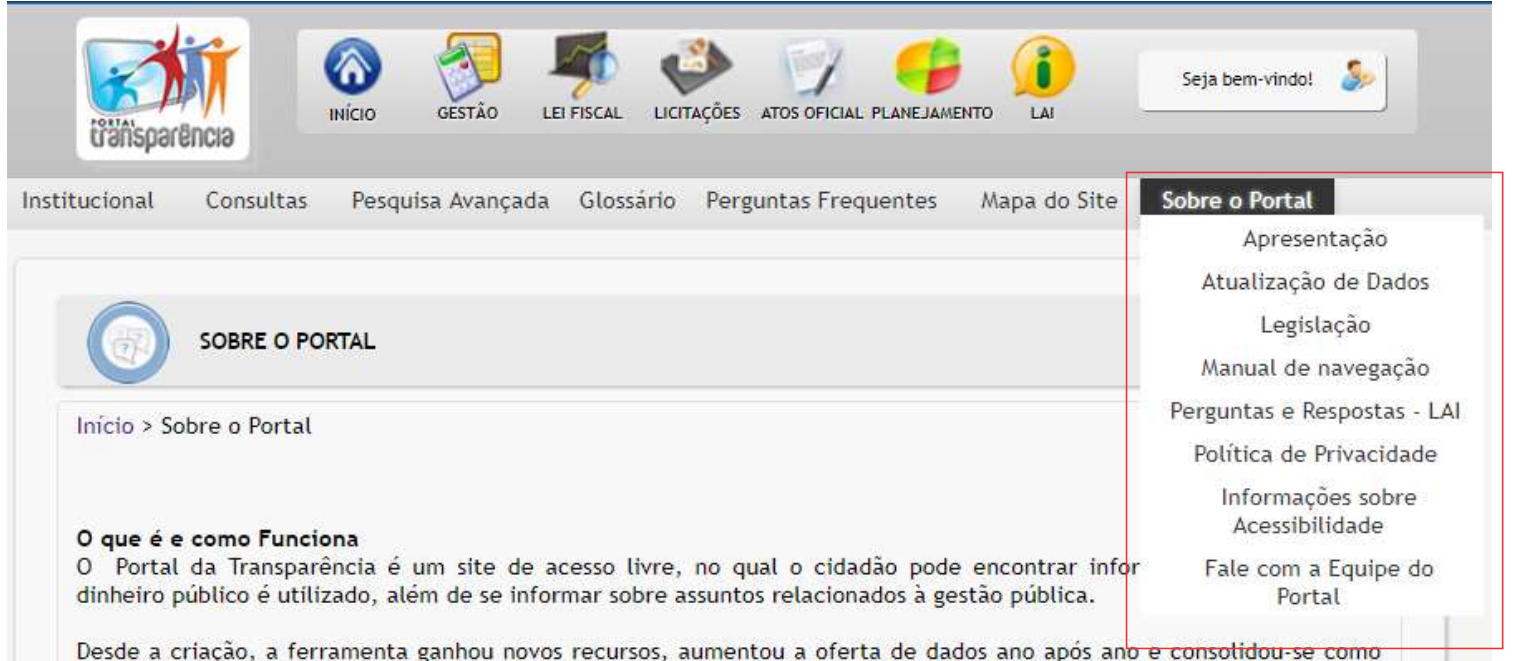

importante instrumento de controle social. A fim de atender de forma mais eficiente a crescente demanda e as obrigações de transparência. Entre as novidades, estão: formas diversas de apresentação dos dados, mecanismo de busca integrado e intuitivo, melhor usabilidade, mais recursos gráficos, maior e melhor oferta de dados abertos, adequação a plataformas móveis, maior interatividade. E não deixe de experimentar as ferramentas de notificação para ficar informado sobre os temas de seu interesse!

O Portal da Transparência reforça, assim, com novos recursos e mais informações, sua razão de ser uma ferramenta que permita ao cidadão, de forma cada vez mais eficiente, fiscalizar e assegurar a boa e correta aplicação dos recursos públicos. Como funciona o Portal Os dados divulgados no Portal são provenientes de diversas fontes de informação, entre as quais estão os sistemas estruturadores do Governo - como o Sistema Integrado de Administração Financeira do Governo e o Sistema Integrado de Administração de Recursos Humanos.

#### 1.5 Pesquisa Livre

Está localizado o campo "PESQUISA LIVRE?", ferramenta que possibilita ao usuário, a partir da igitação de uma palavra, a disponibilização do link da página do Portal que contenha o conteúdo pesquisado

## 1.6 Receita

 O Portal da Transparência oferece uma consulta que permite acompanhar as receitas do Governo no município. É possível obter informações detalhadas sobre a previsão e realização das receitas, além do percentual realizado em relação ao previsto

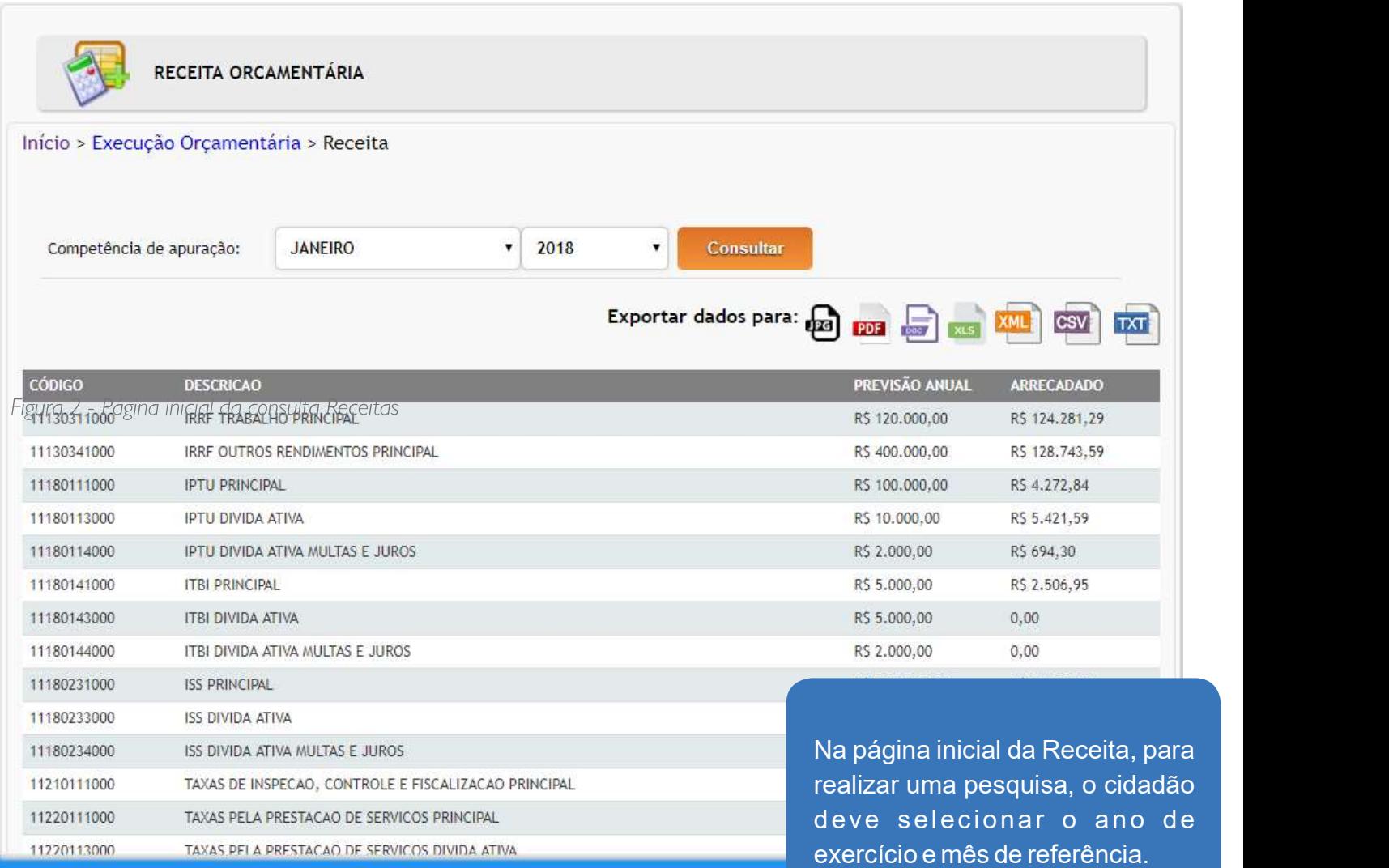

 No sessão RECEITA, o usuário tem acesso à totalidade das entradas de recursos financeiros arrecadados pelo município, a partir dos filtros "Ano", "Mês Inicial" e "Mês Final". É possível realizar pesquisa de receitas de um ano inteiro ou de apenas alguns meses de um mesmo ano.

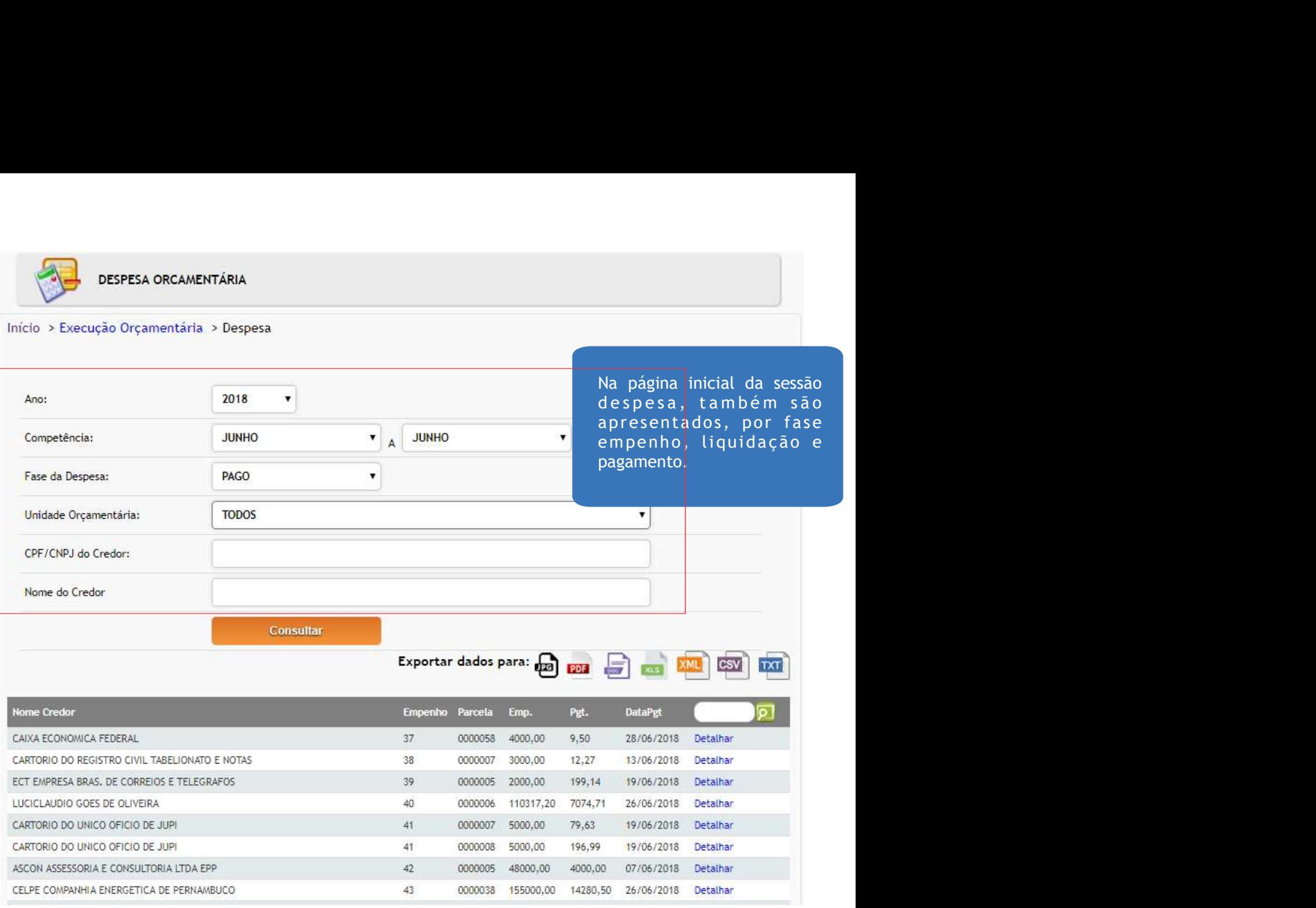

Figura 5 - Página inicial da seção "Detalhamento Diário das Despesas"

Na sessão DESPESA, o usuário tem acesso detalhado ao que foi gasto por fornecedor e por modalidade de empenho. É útil quando se pretende conhecer todas as despesas detalhadas por credor, e se conhece o nome ou CPF/CNPJ deste, ou somente o nome do órgão que executou a despesa

Ao fazer uma pesquisa, as despesas serão listadas em ordem de valor, com os seguintes campos de informações:

- data de emissão
- fase da despesa
- número do empenho
- nome do credor

O usuário pode clicar no empenho para ver os detalhes sobre ela. Além disso, é possível acessar as informações aplicando um filtro detalhado por:

- competência
- fase da despesa
- unidade orçamentária
- documento ou nome do credor

# 1.8 Dados Aberto

 A publicação dos dados em formato aberto permite que qualquer usuário desenvolva aplicações ou visualizações. Trata-se de uma inovação que contribui para o aumento efetivo da participação da sociedade junto ao governo municipal.

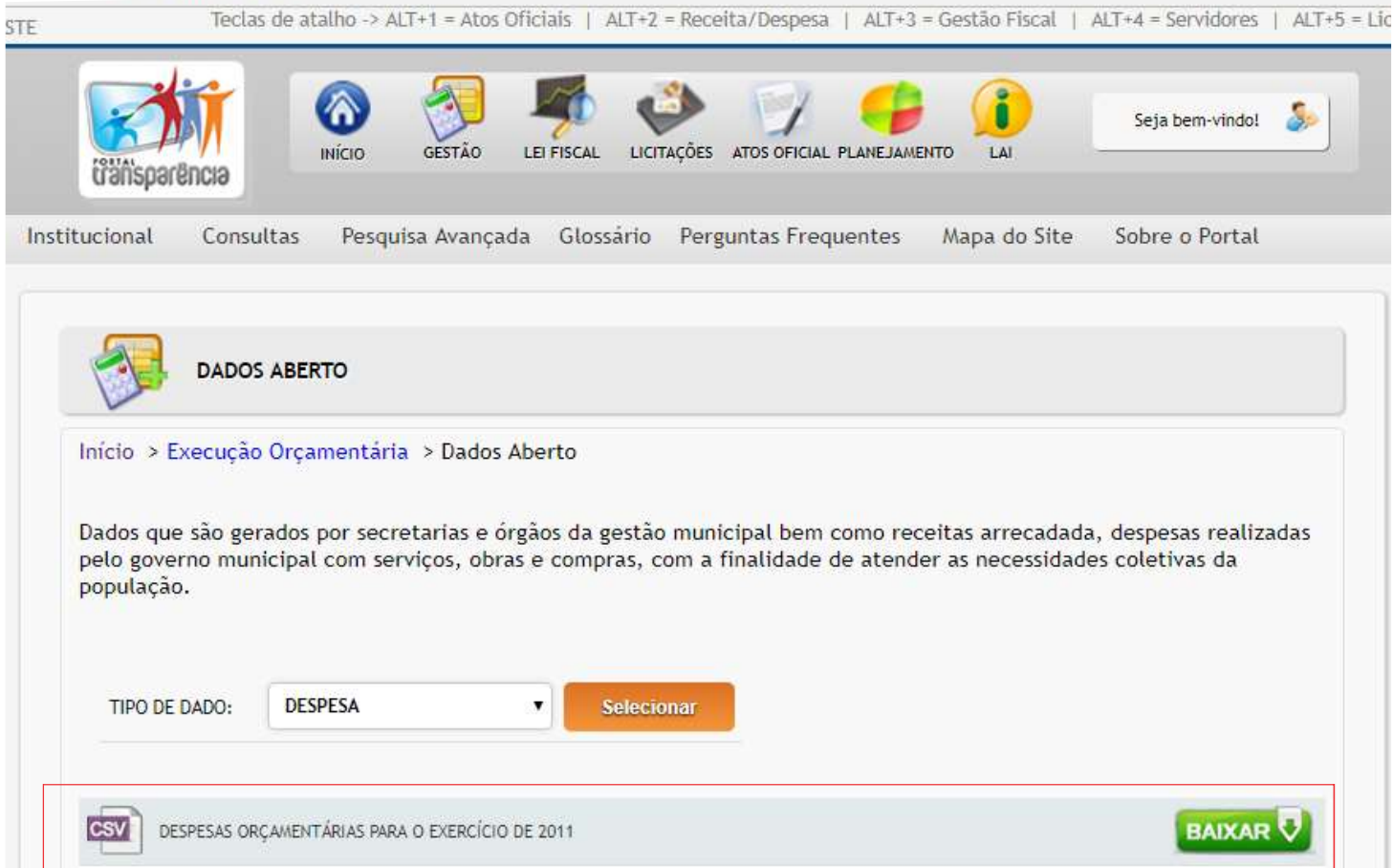

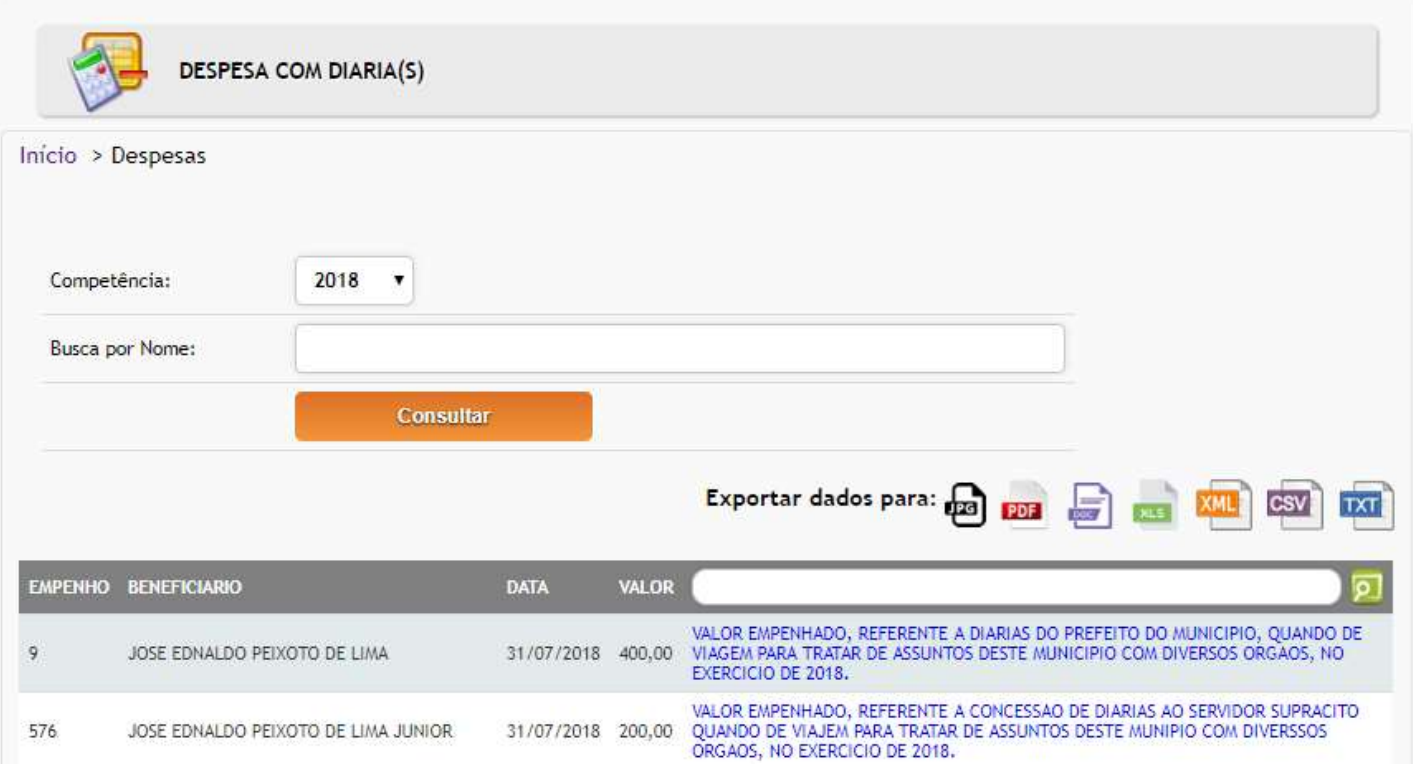

# 1.9 Licitações

 A publicação dos dados em formato aberto permite que qualquer usuário desenvolva aplicações ou visualizações. Trata-se de uma inovação que contribui para o aumento efetivo da participação da sociedade junto ao governo municipal.

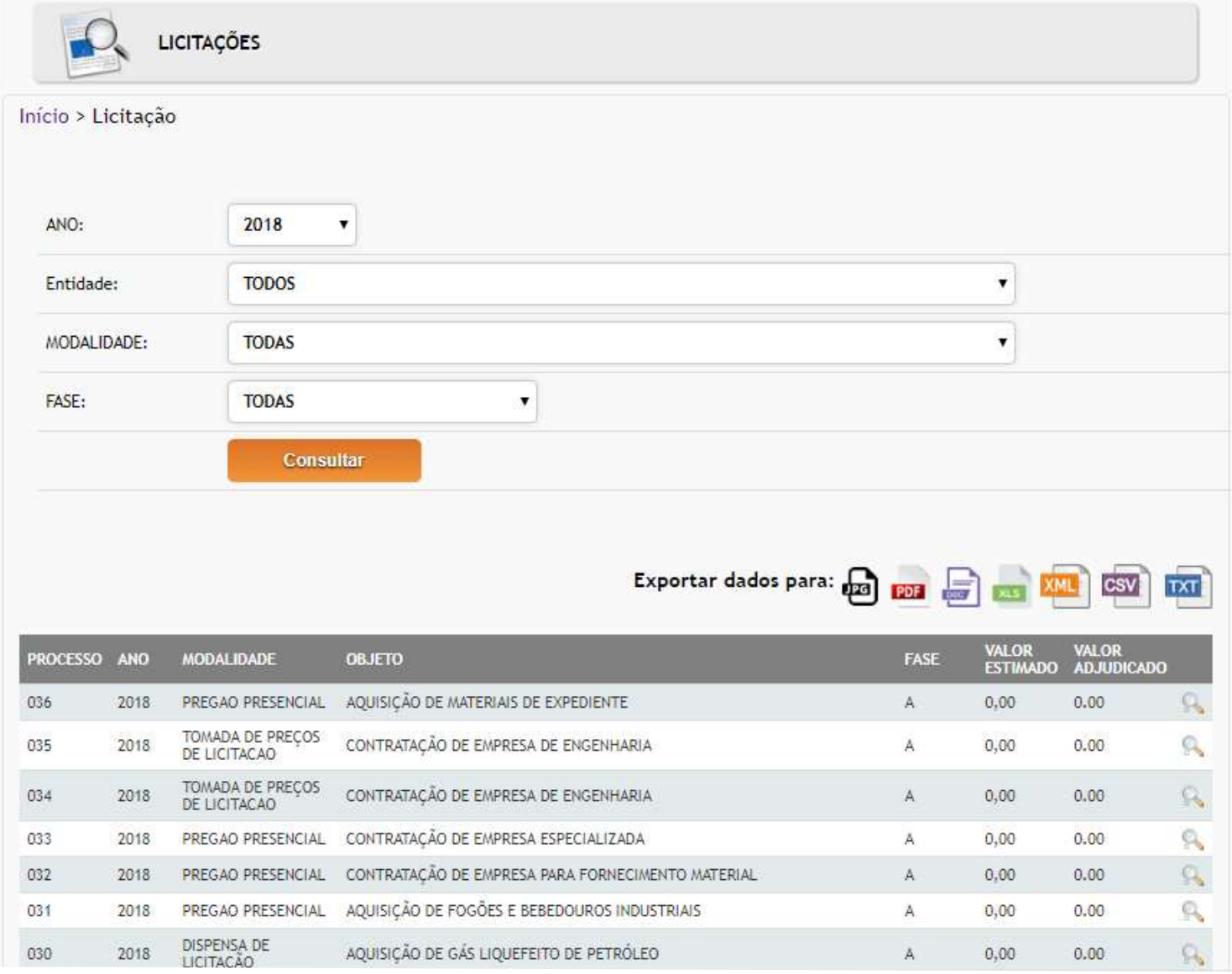

## 1.10 Contratos

 Na sessão CONTRATOS, o usuário pode acessar os contratos firmados entre o Município e fornecedores. São disponibilizadas pesquisas por: número do contrato, origem, razão social, situação e órgão que celebrou o contrato.

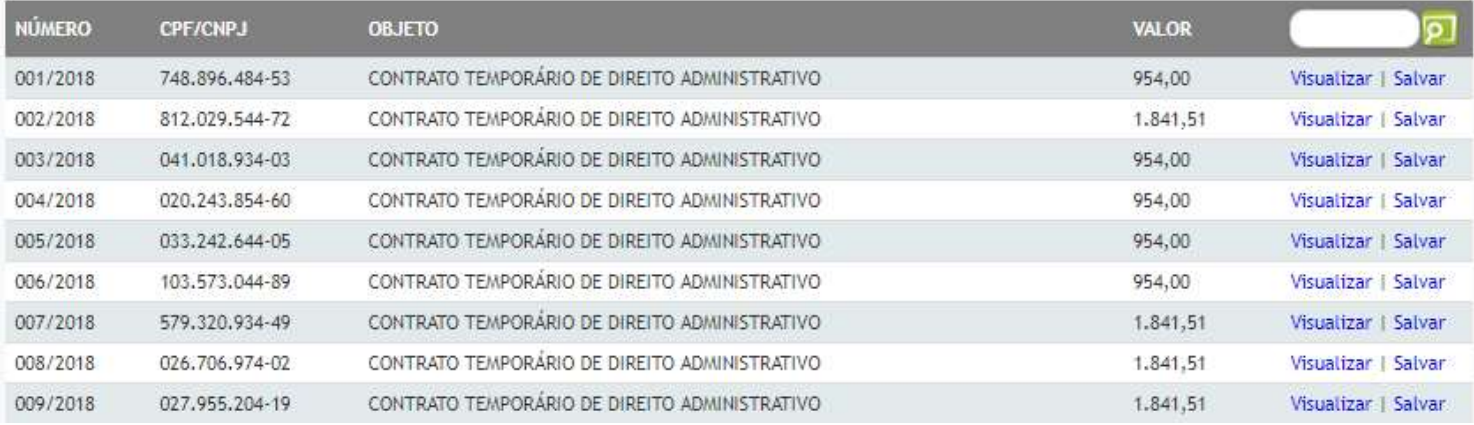

#### 1.11 Servidores

 O botão de navegação "SERVIDORES" traz informações sobre a remuneração, o cargo dos servidores e funções exercidas, a partir dos filtros que delimitam o tempo, o servidor ou funcionário, a categoria em que está inserido ou cargo que ocupa. Apenas o "Ano" e "Mês" são obrigatórios

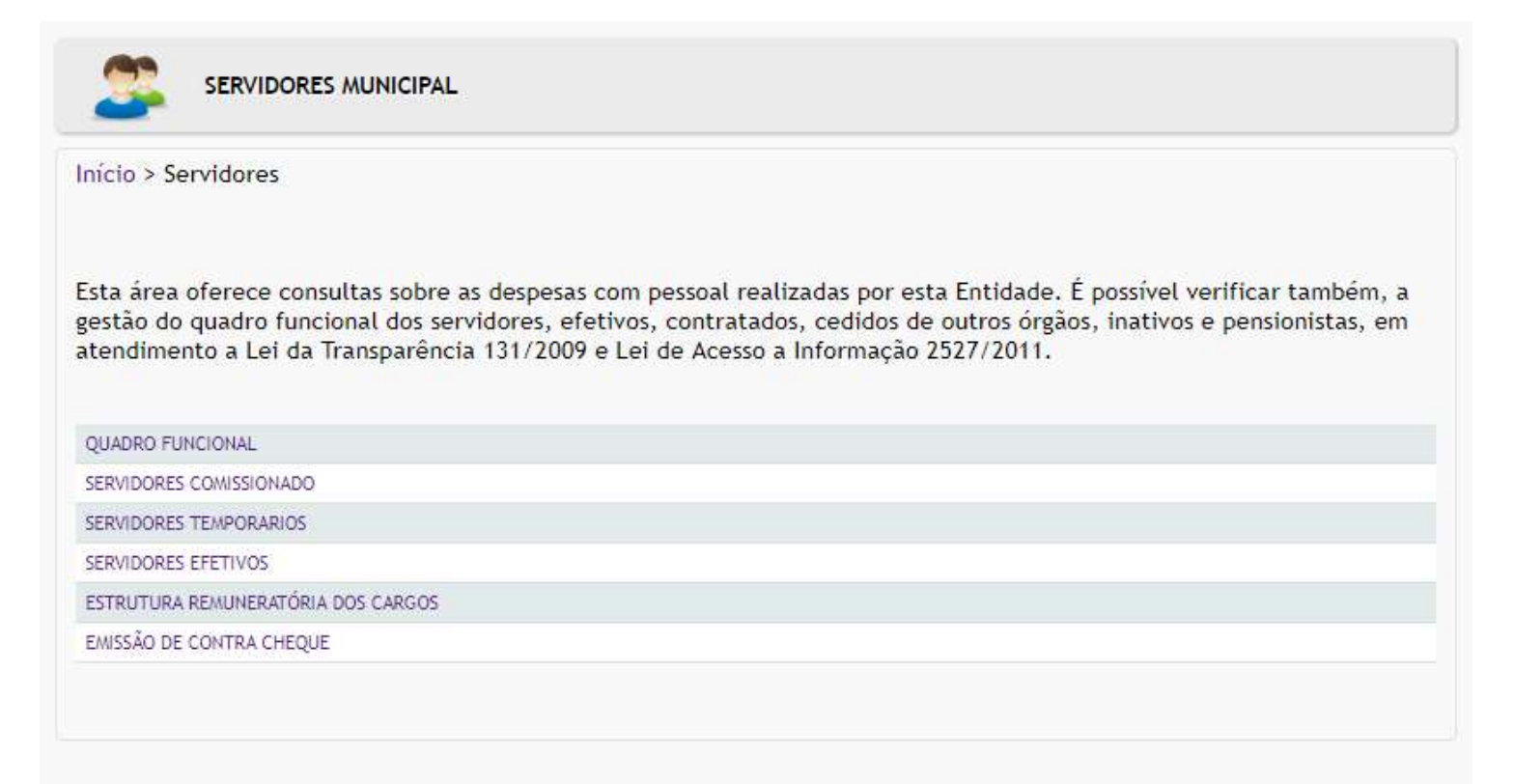

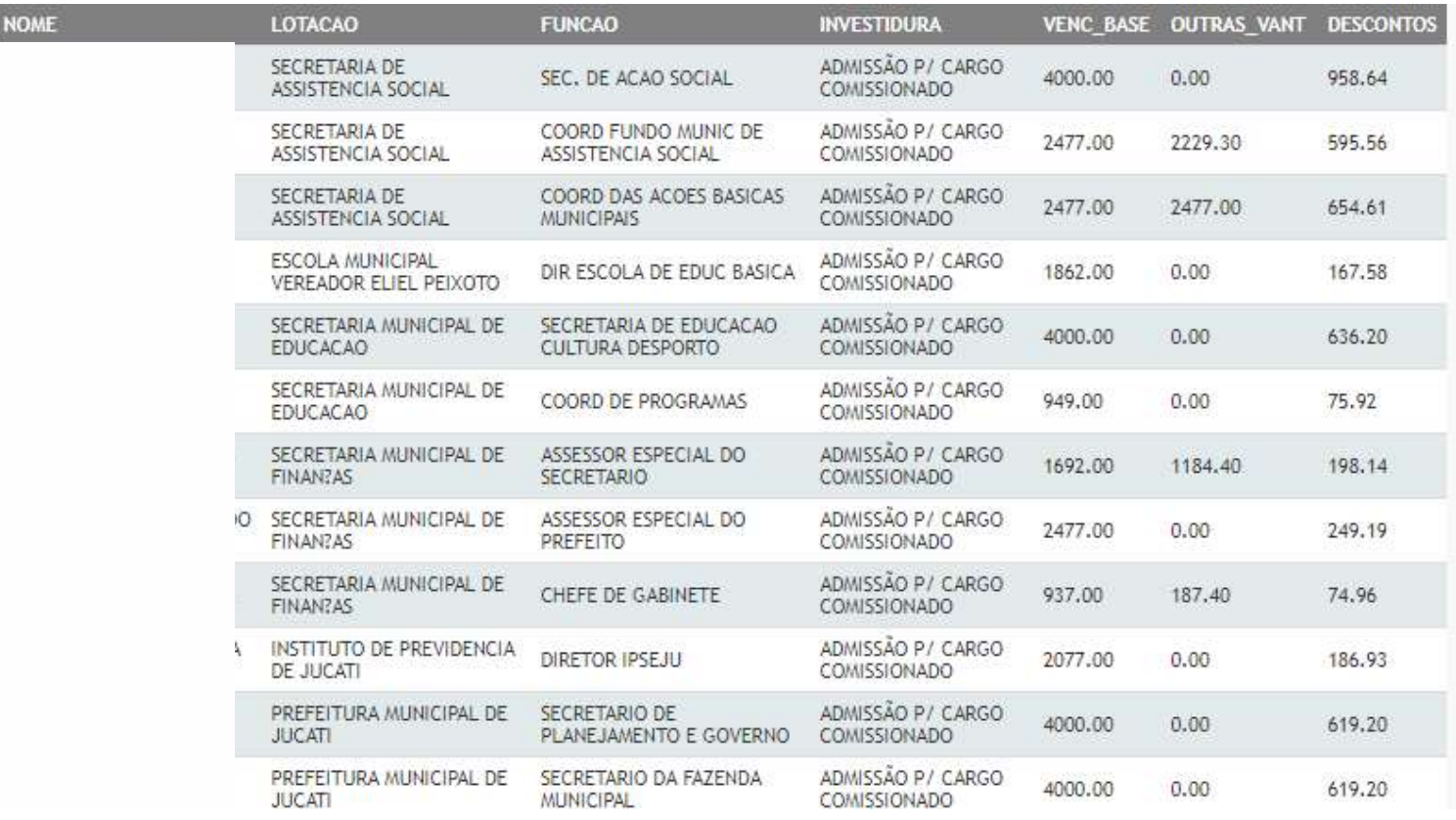

# 1.12 Planejamento Orçamentário

 "PLANEJAMENTO ORÇAMENTÁRIO" confere ao usuário a possibilidade de acessar os documentos que estabelecem o orçamento público que compreende a elaboração e execução de três leis – o Plano Plurianual (PPA), a Lei de Diretrizes Orçamentárias (LDO) e a Lei Orçamentária Anual (LOA) – que, em conjunto, materializam o planejamento e a execução das políticas públicas municipais. São disponibilizados três módulos e um adicional sobre o "Detalhameto da Despesa por Elemento – DDE": I - Plano Plurianual - PPA;

II - Lei de Diretrizes Orçamentárias - LDO;

III - Lei Orçamentária Anual - LOA.

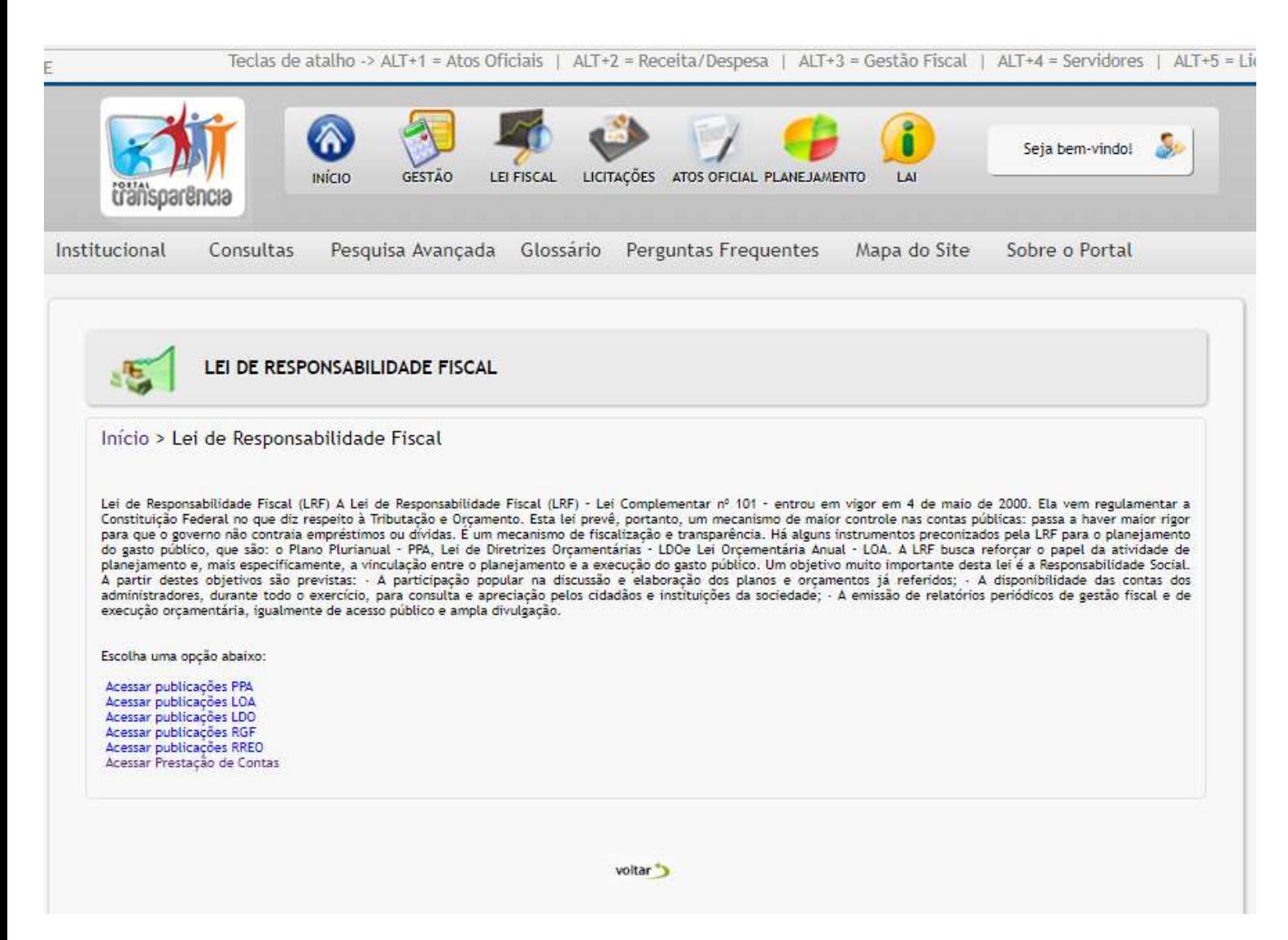

Lei de Responsabilidade Fiscal (LRF) A Lei de Responsabilidade Fiscal (LRF) – Lei Complementar nº 101 – entrou em vigor em 4 de maio de 2000. Ela vem regulamentar a Constituição Federal no que diz respeito à Tributação e Orçamento. Esta lei prevê, portanto, um mecanismo de maior controle nas contas<br>públicas: passa a haver maior rigor para que o governo não contraia empréstimos ou dívidas. É um mecanismo de fiscalização e transparência. Há alguns instrumentos preconizados pela LRF para o planejamento do gasto público, que são: o Plano Plurianual – PPA, Lei de Diretrizes Orçamentárias – LDOe Lei Orçementária Anual – LOA. A LRF busca reforçar o papel da atividade de planejamento e, mais especificamente, a vinculação entre o planejamento e a execução do gasto público. Um objetivo muito importante desta lei é a Responsabilidade Social. A partir destes objetivos são previstas: · A participação popular na discussão e elaboração dos planos e orçamentos já referidos; · A disponibilidade das contas dos administradores, durante todo o exercício, para consulta e apreciação pelos cidadãos e instituições da sociedade; · A emissão de relatórios periódicos de gestão fiscal e de execução orçamentária, igualmente de acesso público e ampla divulgação.